## **HOW DO I REQUEST MY LETTER OF ACCOMMODATION (LOA) IN AIM?**

- 1. AIM Student Access
	- Go to this link and log in using your UNT credentials to log into AIM.
		- o [https://augusta.accessiblelearning.com\UNT\](https://augusta.accessiblelearning.com/UNT/)
- 2. In the left side of the webpage, under "**My Accommodations**", select **"List Accommodations".**

| > My Dashboard                 |
|--------------------------------|
| > My Profile                   |
| > Equipment Checked Out        |
| > My Mailbox (Sent E-Mails)    |
|                                |
| <b>&amp; My Accommodations</b> |
| > My Eligibility               |
| > List Accommodations          |
| > Alternative Testing          |
| > Notetaking Services          |
|                                |
| > My Signed Forms              |

*Figure 1: Image of AIM Service/Accommodation offerings in Student Profile*

3. From **"Select Accommodations for Your Classes"**, review the Important Note, and proceed to **"Step 1: Select Class(es)"**

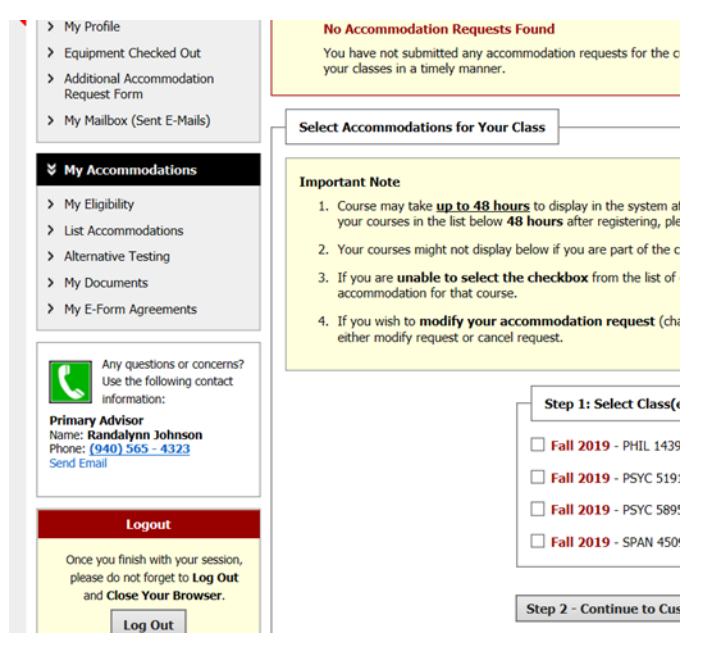

*Figure 2: Image of "select accommodations for your class" followed by a list of the student's classes.*

- 4. Select the corresponding checkbox for each of the courses that you are requesting accommodations for at this time.
- 5. Review each statement in the box below.
- 6. Click on **"Step 2 - Continue to Customize Your Accommodations"**.
- 7. Review each of your indicated courses and **"Select Accommodation(s) for [course]"** by checking the corresponding box next to the accommodations you are requesting—please ensure that you review and select accommodations for each course.

*Note: Approved accommodations were determined at your "Registration Meeting" when you first register with Office of Disability Access (ODA). You can modify your accommodation request at any time during the semester; however, accommodations are not retroactive. Please contact your ODA Coordinator with questions.*

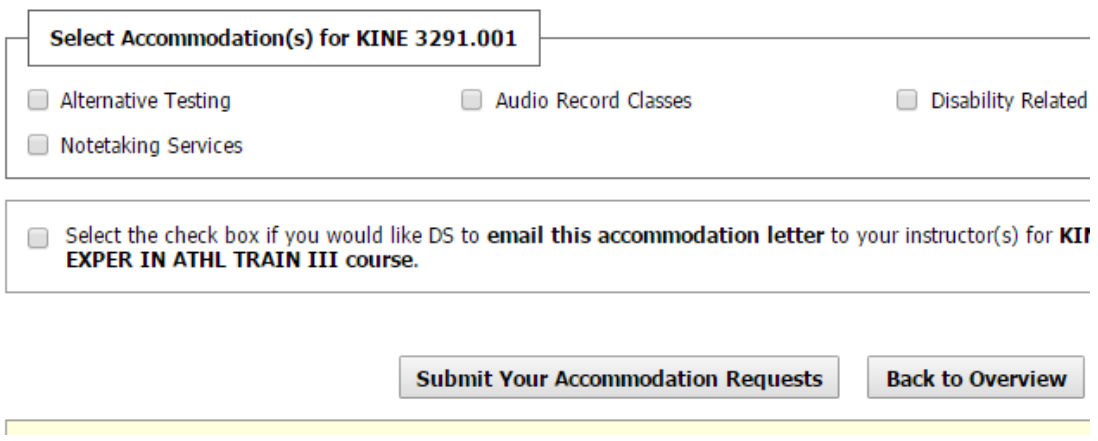

*Figure 3: Image of "Select accommodation(s) for a specific class". Students are able to choose from their list of accommodations exactly which accommodations to use in each class.*

- 8. If you would like to have your LOAs emailed to your professor/instructor for each course check the box that indicates **"Select the check box if you would like DS to email this accommodation letter".**
- 9. Click on **"Submit Your Accommodation Requests."** ODA will email your LOAs to your professors, and you will receive a copy of the email.
- 10. We recommend that you follow up with each professor/instructor after Letter of Accommodation in person or via email.